# **CRStar Insights Select a Population Labels for CoC Surgical Standards (Standards 5.3 – 5.8)**

This CRStar Insight will demonstrate how to create Select a Population labels for each of the CoC Surgical Standards using case identification guidelines provided in the CoC's [Operative Standards](https://www.facs.org/quality-programs/cancer-programs/cancer-surgery-standards-program/cssp-operative-standards-toolkit/)  [Toolkit.](https://www.facs.org/quality-programs/cancer-programs/cancer-surgery-standards-program/cssp-operative-standards-toolkit/)

# **Basic Information**

Each standard has its own set of guidelines for selecting cases. All guidelines specify Class of Case (analytic only) and Accession Year (2021 or after). All labels should have "Analytic Only" selected in the "Case Type" section. The Accession Year(s) can be selected by clicking the "1st Contact Date" selection and entering a date range as shown in the screenshot below:

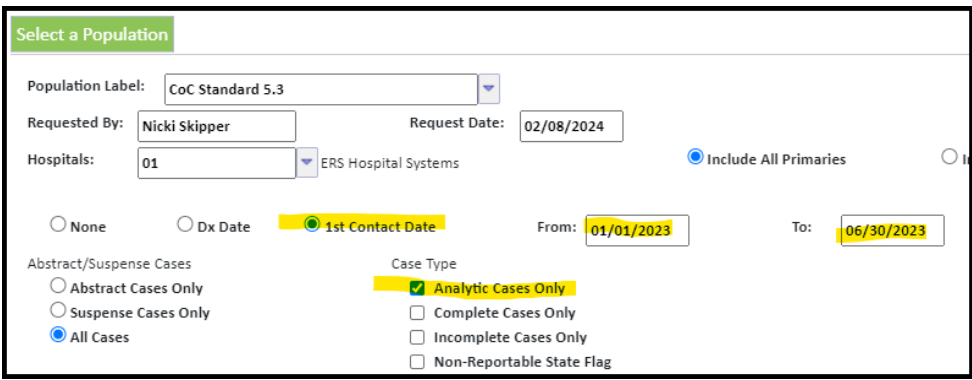

An alternative is to leave the date selection criteria set to "None" and use item #3783 (First Contact Date – Year) in the Selection Criteria as shown below:

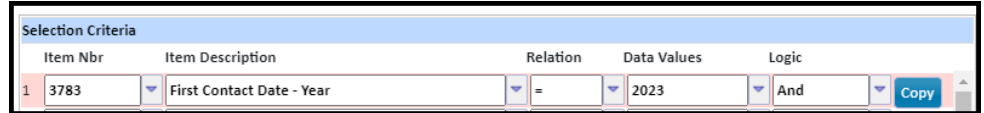

# **A Note About Surgical Codes**

At the time this Insight was written, the CoC case identification guidelines documents show 2-digit surgical code ranges rather than the 4-character alphanumerical codes introduced in 2023. The following examples all use the "Surgery Code Here – Consolidated to Latest Standard" field (CRStar item #4546) to accommodate the use of cases with any Accession Year.

The applicable criteria for each standard are listed on the following pages, along with a screenshot of each Select a Population label.

## **CoC Standard 5.3 - Sentinel Node Biopsy for Breast Cancer**

- **Primary Site Breast** set Site Code = 50
- **Breast cancers of epithelial origin** use #153 (Histology), relation is "=", copy and paste the following into the "Data Values" cell: 8022\*,8032\*,8035\*,8041\*,8070\*,8200\*,8201\*,8211\*,8246\*,8290\*,8314\*,8315\*,8410\*,8430 \*,8480\*,8500\*,8502\*,8503\*,8504\*,8507\*,8509\*,8510\*,8513\*,8520\*,8525\*,8530\*,8540\*,85 50\*,8570\*,8571\*,8572\*,8574\*,8575\*,8982\*,8983\*
- **Date of sentinel lymph node biopsy field is not blank** use #4306, relation is "<>", leave "Data Values" blank
- **Sentinel lymph nodes examined = 01–90, 98** use #4305, relation is "<>", enter 4 lines and set <> blank, 00, 95, 99 (one data value per line)
- **Scope of regional lymph node surgery codes: 2, 6, or 7** use #2113, relation is "=", enter 2,6,7 into "Data Values"

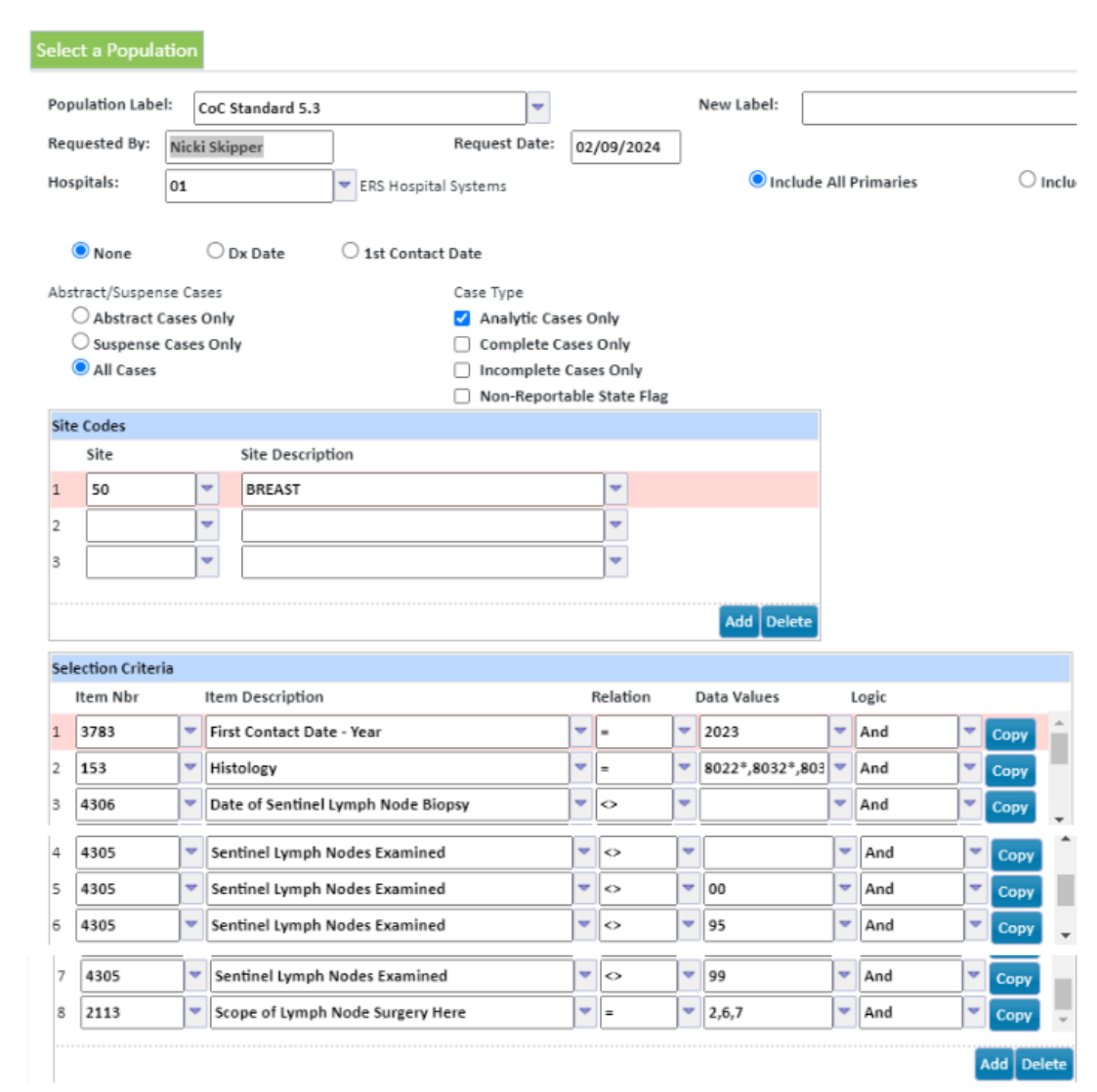

### **CoC Standard 5.4 - Axillary Lymph Node Dissection for Breast Cancer**

- **Primary Site Breast**: set Site Code = 50
- **Breast cancers of epithelial origin**: use #153 (Histology), relation is "=", copy and paste the following into the "Data Values" cell: 8022\*,8032\*,8035\*,8041\*,8070\*,8200\*,8201\*,8211\*,8246\*,8290\*,8314\*,8315\*,8410\*,8430 \*,8480\*,8500\*,8502\*,8503\*,8504\*,8507\*,8509\*,8510\*,8513\*,8520\*,8525\*,8530\*,8540\*,85 50\*,8570\*,8571\*,8572\*,8574\*,8575\*,8982\*,8983\*
- **Date of regional lymph node dissection is not blank**: use #4300, relation is "<>", leave "Data Values" blank
- **Regional lymph nodes examined = 01–90, 96–98**: use #156, relation is "<>", enter 4 lines and set <> blank, 00, 95, 99 (one data value per line)
- **Scope of regional lymph node surgery codes 3–7:** use+ #2113, relation is "=", enter 3,4,5,6,7 into "Data Values"

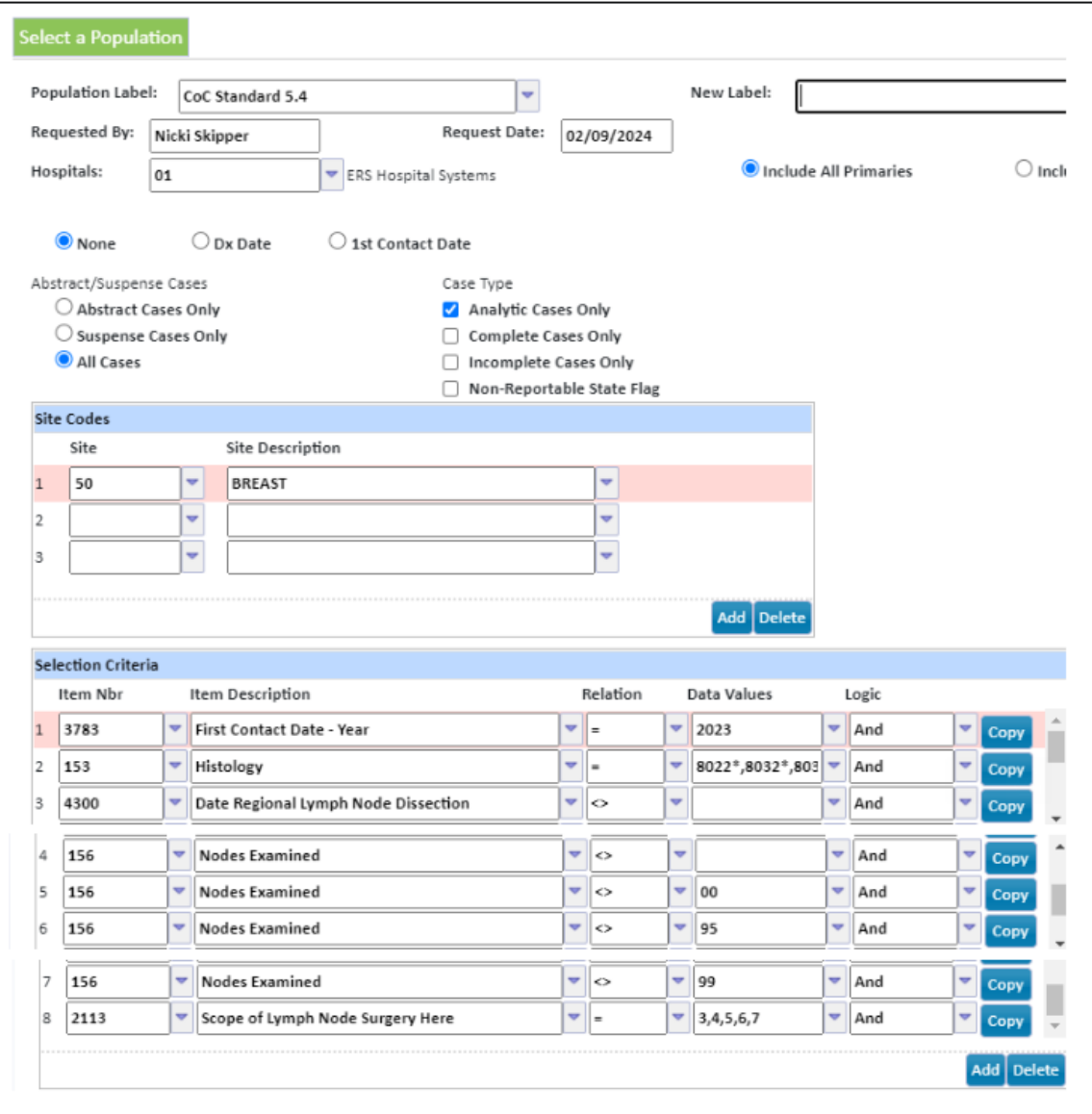

#### **CoC Standard 5.5 - Wide Local Excision for Primary Cutaneous Melanoma**

- **Primary site Skin:** set Site Code = 44
- **Histology code range 8720 – 8780:** use #153, relation is ">=", enter 87202 into "Data Values". Enter another line using #153, relation is "<=", enter 87803 into "Data Values".
- **Surgery codes 30 – 90:** use #4546, relation is ">=", enter B300 into "Data Values". Enter another line using #4546, relation is "<=", enter B900 into "Data Values".

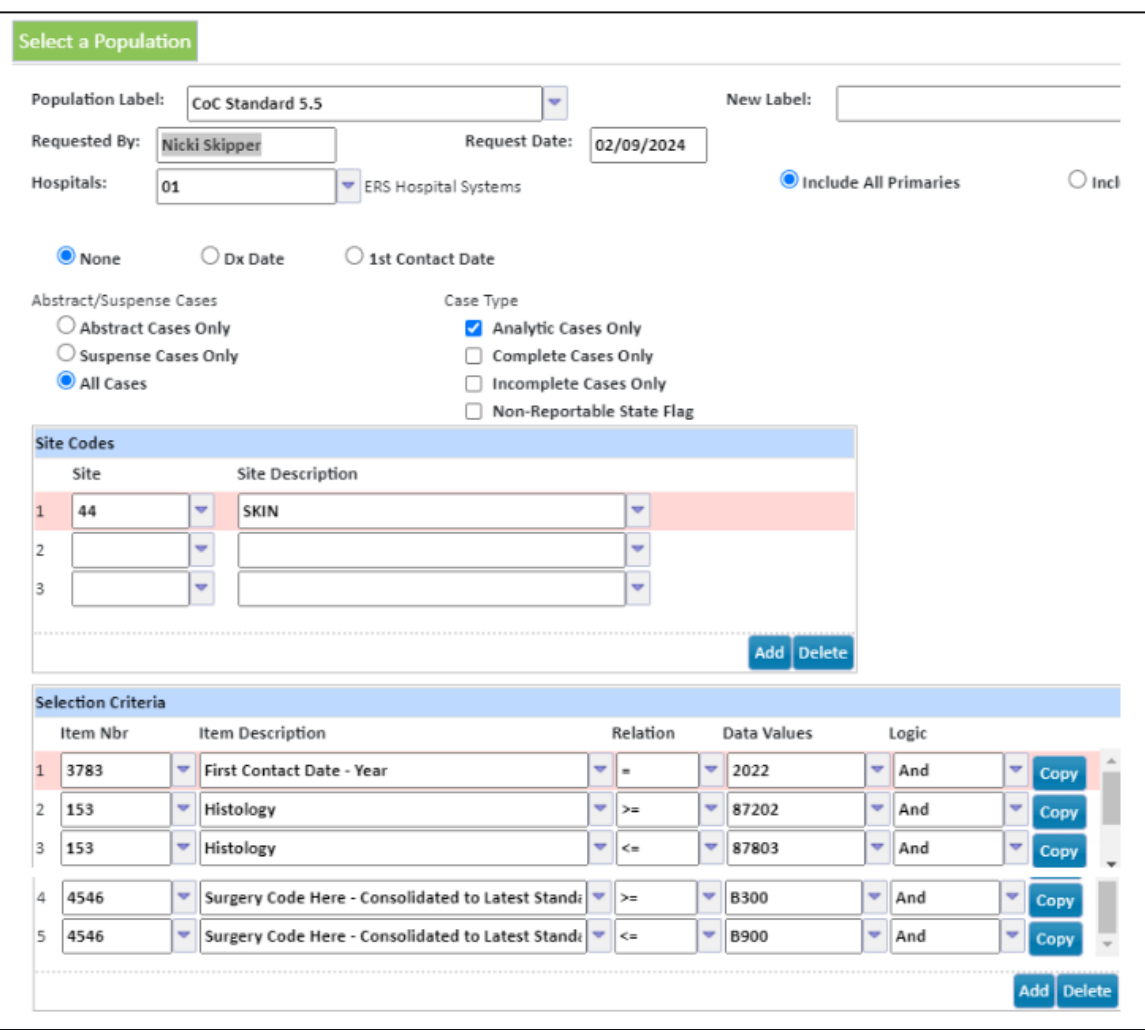

## **CoC STD 5.6 - Colon Resection**

- **Primary site (C18.0 – C19.9, excluding Appendix, C18.1):** set Site Code = 18 and 19. Exclude appendix by using #133, setting relation to "<>", and entering C181 into "Data Values".
- **Surgery codes 30 – 90:** use #4546, relation is ">=", enter A300 into "Data Values". Enter another line using #4546, relation is "<=", enter A900 into "Data Values".

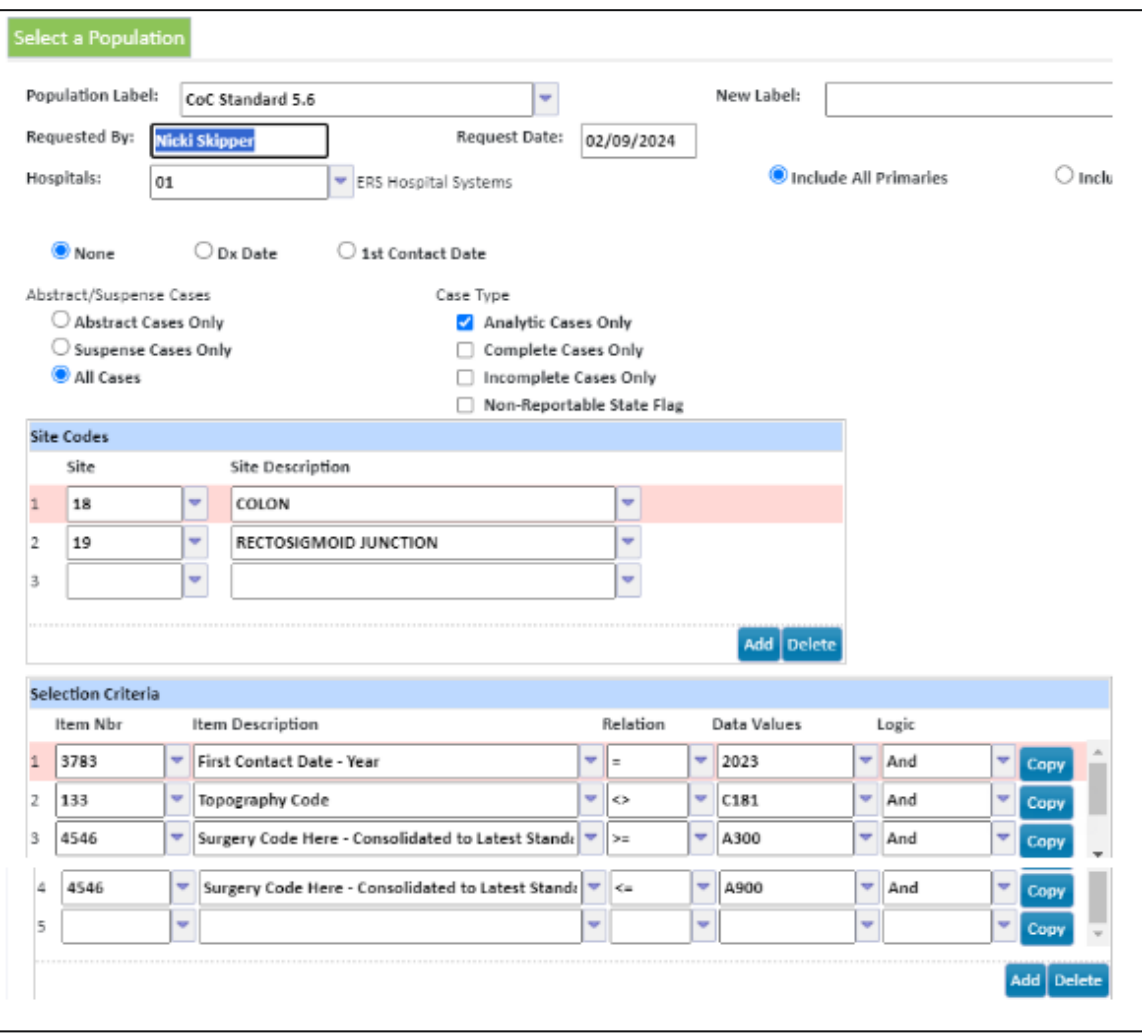

## **CoC Standard 5.7 - Total Mesorectal Excision**

- **Primary site (Rectum, C209):** set Site Code = 20
- **Exclude in situ lesions:** use #153, relation is "=", enter \*3 in "Data Values".
- **Surgical codes 30 – 80 (it is recommended code 90 also be included to check for eligible cases):** use #4546, relation is ">=", enter A300 into "Data Values". Enter another line using #4546, relation is "<=", enter A900 into "Data Values".

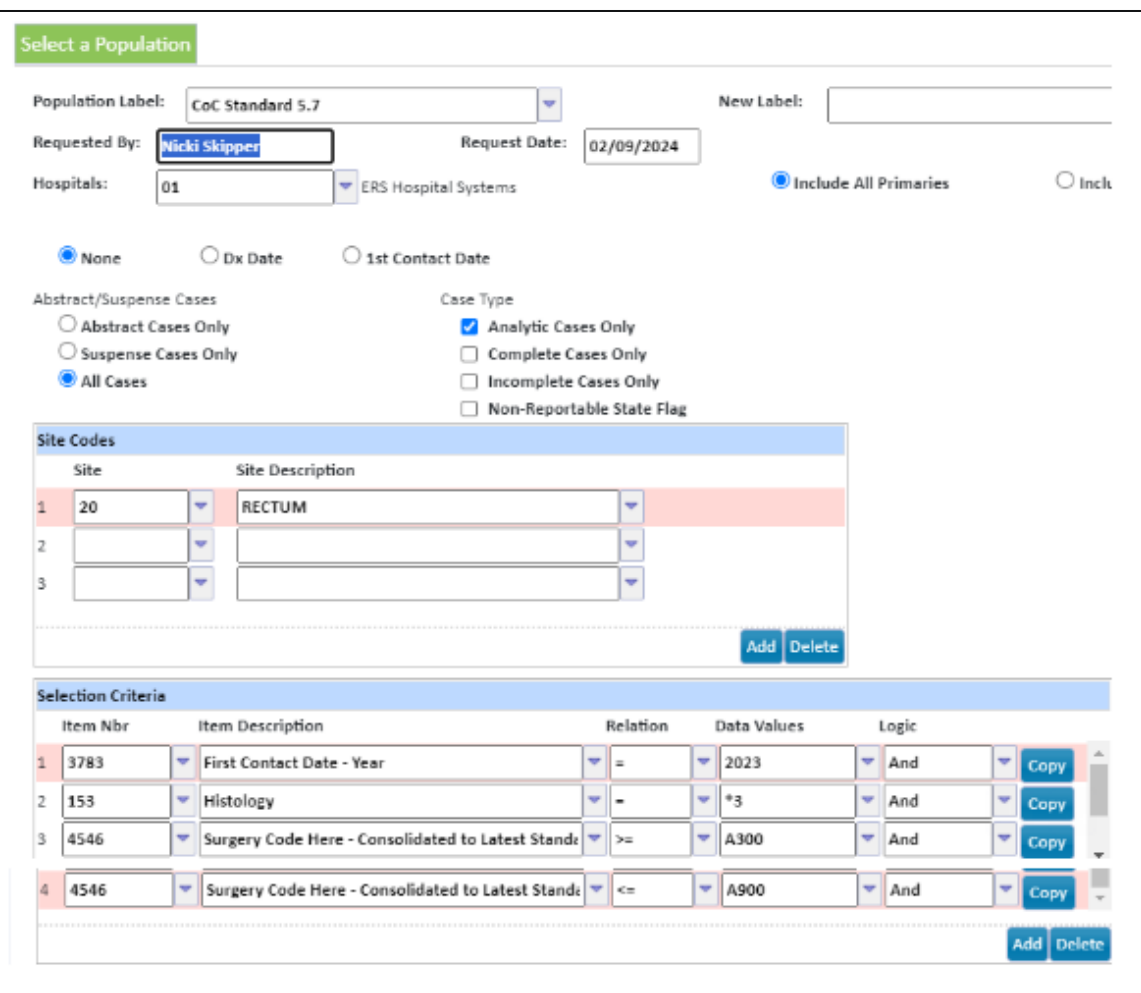

#### **CoC Standard 5.8 – Pulmonary Resection**

- **Primary site Lung:** set Site Code = 34
- **Surgical codes 20 – 80 (it is recommended code 90 also be included to check for eligible cases):** use #4546, relation is ">=", enter A300 into "Data Values". Enter another line using #4546, relation is "<=", enter A900 into "Data Values"

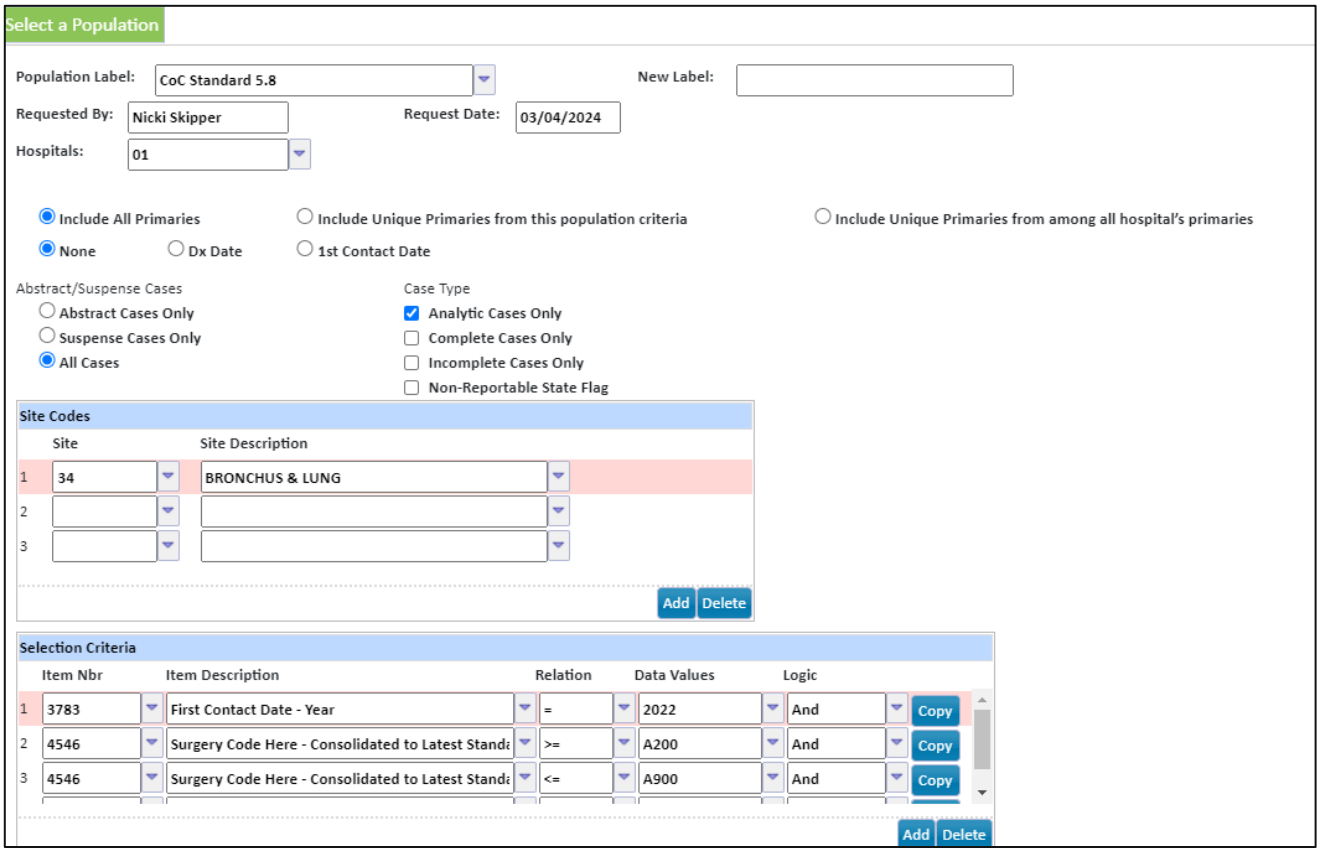

#### **Support Available at www.mycrstar.com**